# Manuel d'utilisation

D-JIX®

med

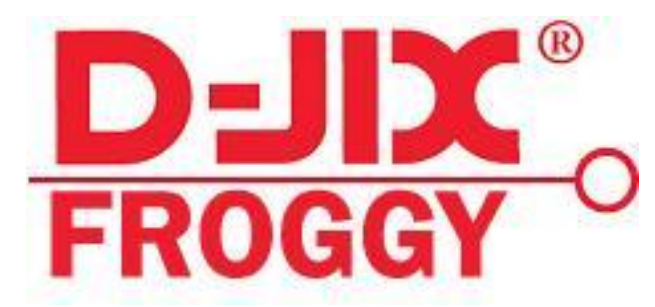

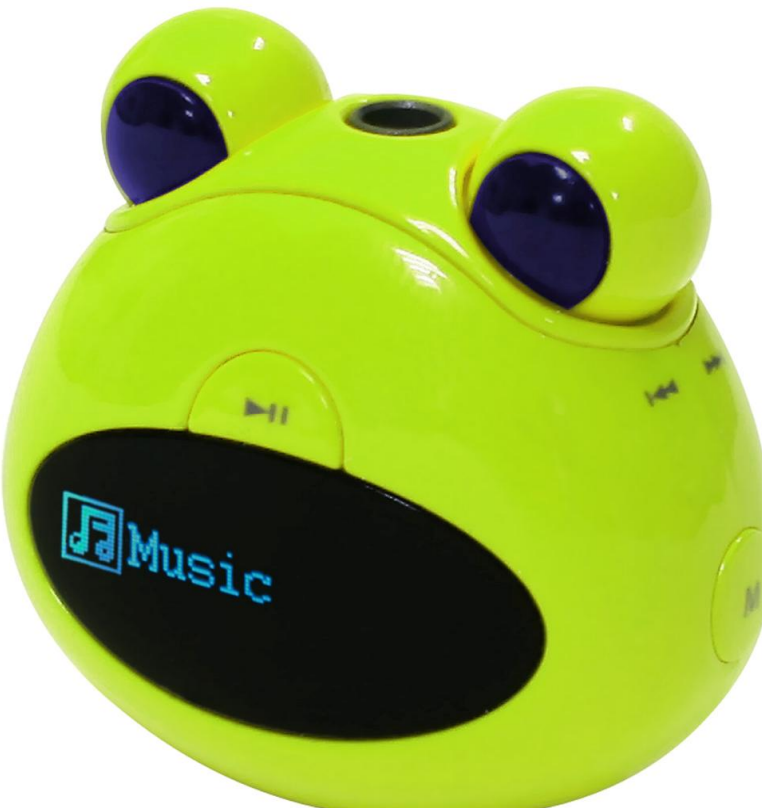

**Photo non contractuelle**

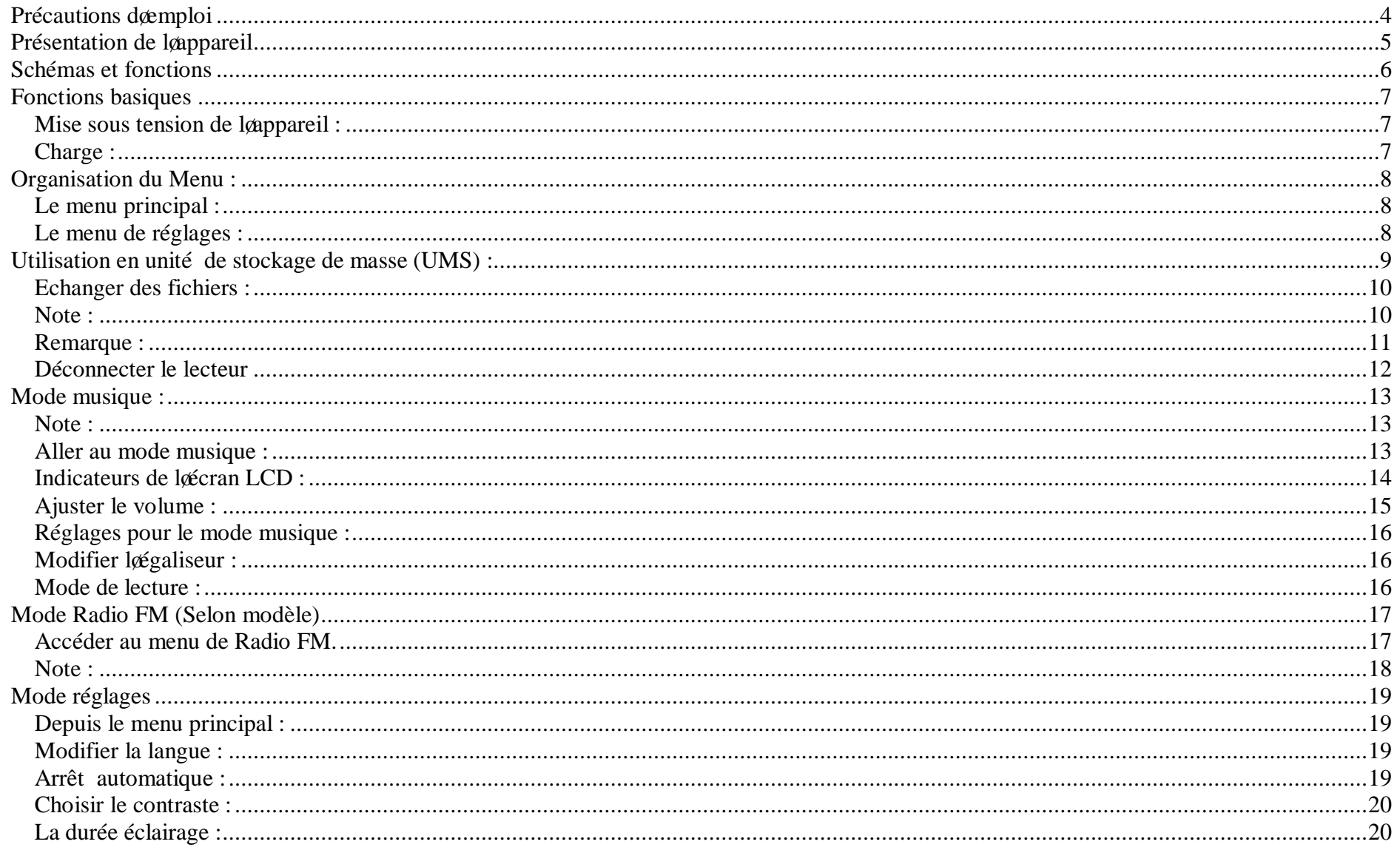

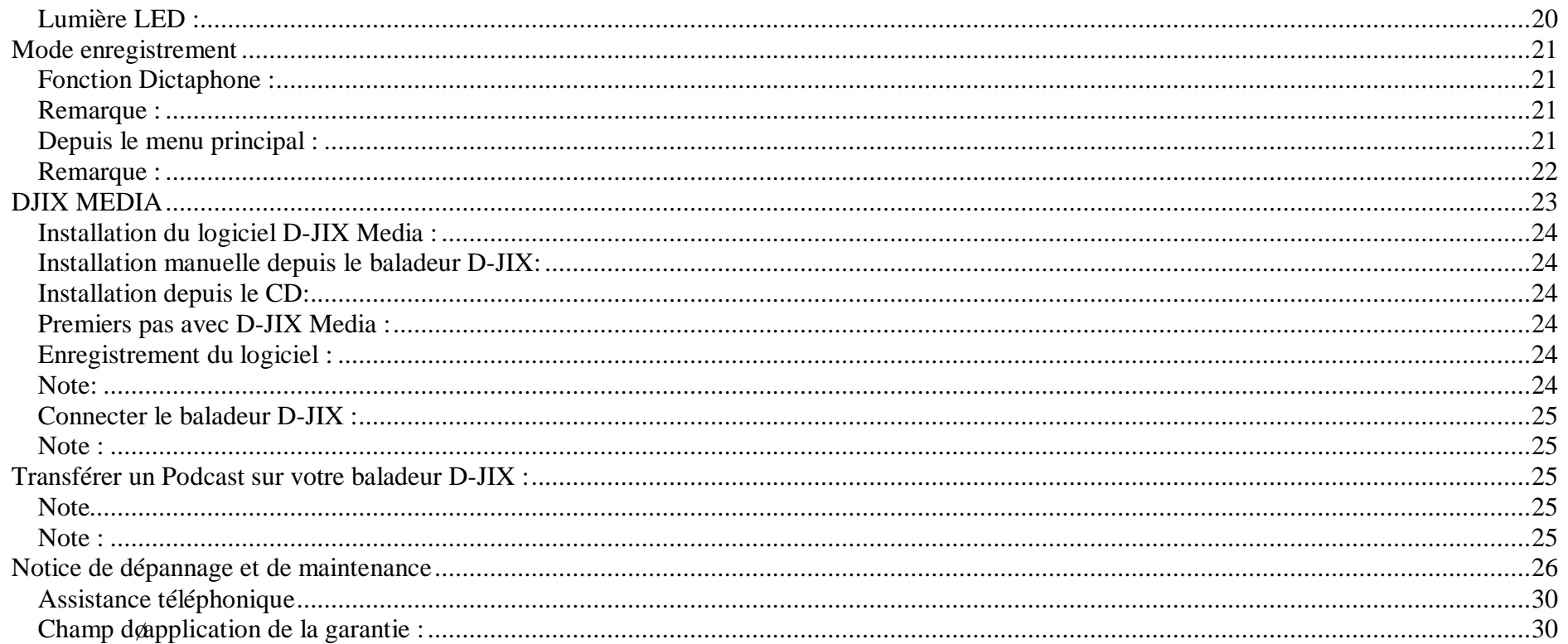

#### **Précautions d'emploi**

Merci de lire ces précautions avant le premier usage de leappareil. Tout problème survenant alors que leatilisateur nea pas lu au préalable ces précautions ne relèvera pas de la responsabilité de **DELT** 

- Ne pas utiliser la unité pour dans des fonctions que celles décrites dans le manuel.
- · **A tenir hors de portée des enfants de moins 10 ans**
- Ne pas faire subir à la unité de chocs violents ou de secousses violentes, sous peine de lui causer de sérieux dysfonctionnements.
- Ne pas utiliser, ou placer, la unité dans des lieux trop chauds, trop humides, ou fortement magnétiques.
- Ne pas mouiller leunité. Ceci pourrait causer de graves pannes irréversibles. Si par mégarde, leunité est mouillée, la sécher avec une serviette sèche, et contacter le service après vente.
- Lorsque des matériaux se trouvent sur le papareil, les suver avec une serviette ou un vêtement doux. Ne pas nettover le unité avec des solvants inflammables tels que l'alcool, le benzène, des diluants, etc.
- Ne pas démonter et remonter la unité par vous-même ; dans le cas contraire, la garantie ne pourrait plus sa appliquer à la appareil.
- · Ne pas débrancher les écouteurs ou les câbles en tirant sur le fil. Ceci pourrait causer une rupture interne au niveau du fil.
- Ne pas secouer leappareil ou lui infliger des chocs, alors que il est connecté à un ordinateur.
- Recharger les batteries au maximum.
- · En cas de pertes de données sauvegardées dans l'appareil, dues à une erreur de manipulation de l'utilisateur, ou à une panne de l'unité, ne pourra pas être tenu pour responsable, et n'aura pas à compenser les pertes occasionnées.
- · **L'utilisation prolongée du baladeur à forte puissance peut endommager l'oreille de l'utilisateur et provoquer des pertes auditives.**
- · Ne pas utiliser les écouteurs pendant que vous conduisez.
- · Éviter de régler les écouteurs au volume maximal lorsque vous marchez dans la rue.
- Température døutilisation : 0-40°C

Ce logo apposé sur le produit signifie quail saagit dam appareil dont le traitement en tant que déchets de aiupements électriques et électroniques (DEEE).

La présence de substances dangereuses dans les équipements électriques et électroniques peut avoir des effets potentiels sur lenvironnement et la santé humaine dans le cycle de retraitement de ce produit.

 $\boxtimes$ 

Ainsi, lors de la fin de vie de cet appareil, celui-ci ne doit pas être débarrassé avec les déchets Municipaux non triés.

En tant que consommateur final, votre rôle est primordial dans le cycle de réutilisation, de recyclage et les autres formes de valorisation de cet équipement électrique et électronique. Des systèmes de reprise et de collecte sont mis à votre disposition par les collectivités locales (Déchetteries) et les distributeurs. Vous avez lobligation doutiliser les systèmes de collecte sélective mise à votre disposition.

# **Présentation de l'appareil**

Contenu de læmballage :

- · **Une unité**
- · **Des écouteurs**
- · **Un câble de connexion USB**
- · **Un tour de cou**
- · **Un Cd d'installation + DJIX Média (selon modèle)**
- · **Un manuel d'utilisateur**

Caractéristiques :

- Lecture MP3 / WMA
- · Écran LCD
- · Radio FM (selon modèle)
- · DJIX MEDIA (logiciel de synchronisation, selon modèle)
- · Enregistrement dictaphone haute qualité
- · Codecs supportés : Audio : MP3 / WMA.
- · Mémoire Flash (capacité variable selon modèle).
- · Périphérique de stockage de masse
- · Affichage des étiquettes ID3 (titre, artiste et album du fichier musical écouté)
- Plusieurs modes doégaliseurs différents
- Mode répétition
- Charge par branchement USB ou par prise secteur
- · Batterie rechargeable intégrée Li ion
- Navigation par dossiers

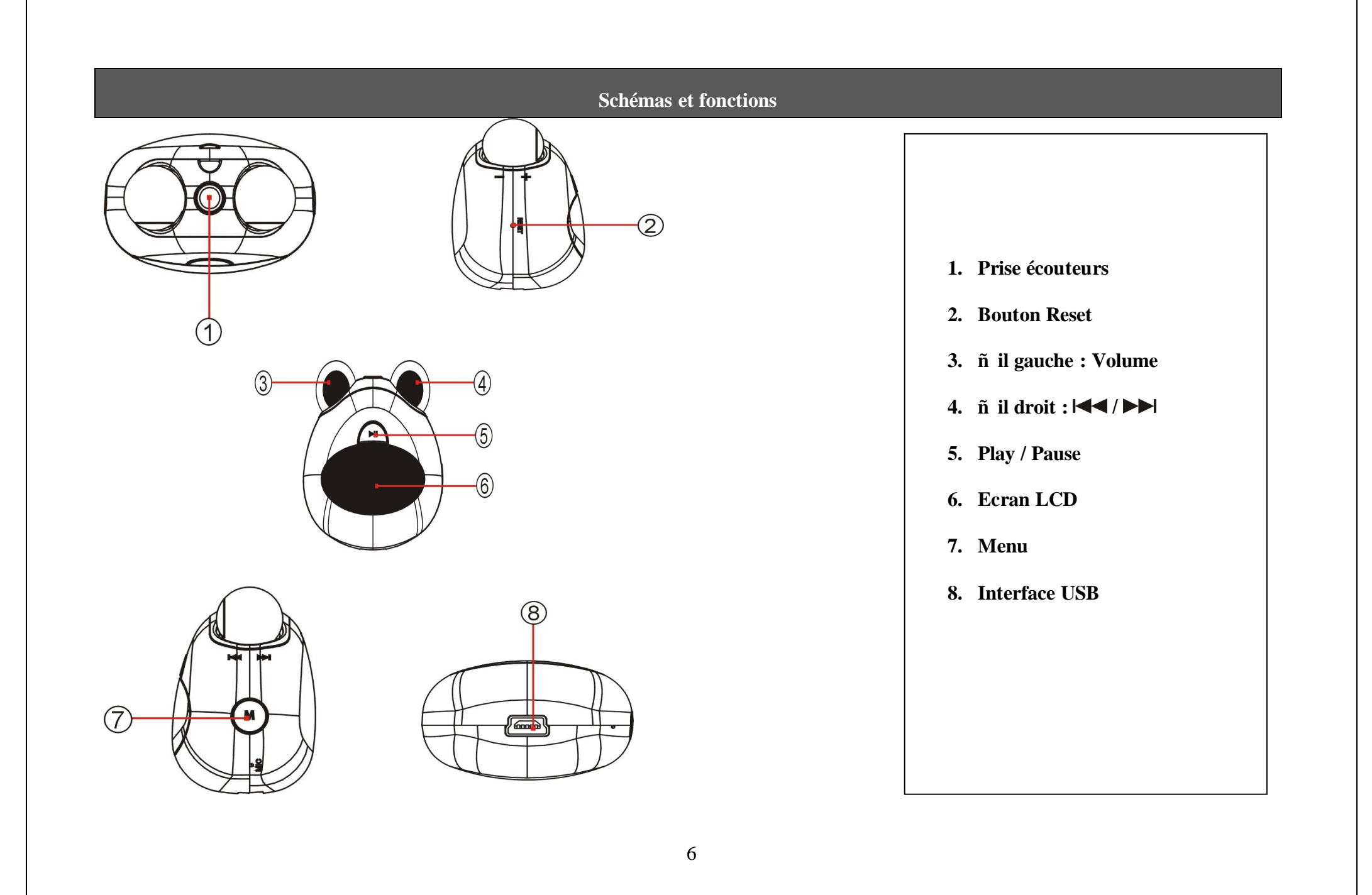

#### **Fonctions basiques**

### **Mise sous tension de l'appareil :**

Mise en tension de l*g*appareil :

Appuyer pendant à peu près 3 secondes sur la touche  $\blacksquare$ , pour allumer la appareil.

# Mise hors tension de løappareil :

Appuyer sur la touche (à peu près 3 secondes) pour éteindre l'appareil. Ne relâcher qu'après le chargement du nom « **D-JIX** » (qui søaffiche sur løécran LCD).

### **Charge :**

Løappareil a deux niveaux de charge différents.

a) Vous pouvez charger leappareil par leintermédiaire du connecteur USB que celui-ci soit allumé ou éteint nea pas deimportance.

b) Vous pouvez également charger leappareil par leintermédiaire deun adaptateur mural (compatible USB, leadaptateur est disponible en option).

Note : Le temps de charge ne doit pas dépasser 4 heures. Il est recommandé dœteindre loappareil avant de le charger.

# **Organisation du Menu :**

# **Le menu principal :**

Dès que vous allumez votre lecteur MP3, vous êtes dans le menu principal qui commence par le mode Musique.

Pour accéder aux autres modes, veuillez tournez l $\phi$  il gauche soit en direction  $\blacktriangleright$  ou bien  $\blacktriangleleft$ .

# **Le menu de réglages :**

Dans le menu principal utiliser  $\blacktriangleright$  et  $\blacktriangleleft$  ( $\delta$  il gauche) pour choisir le menu « réglages », puis appuyer sur la touche «  $\blacktriangleleft$  » pour y accéder.

Le menu réglages vous permet de configurer les paramètres de votre lecteur : Langue, Éclairage, Info systèmei

**Utilisation en unité de stockage de masse (UMS) :**

#### **Windows 98** :

Le lecteur DJIX est aussi un périphérique amovible. Un driver de clé USB (appelé également UMSS) est nécessaire pour quail soit détecté par le Windows 98.

Windows 2000 et version supérieure (XP, XP SP2í ...) :

Le lecteur DJIX est automatiquement reconnu sous Windows 2000 et versions supérieures.

#### **Note :**

Quand vous branchez le lecteur DJIX, vérifiez søil est bien reconnu par votre système :

Dans le cas où votre système est un Windows XP, allez dans Démarrer  $\rightarrow$  Panneau de configuration $\rightarrow$  Système $\rightarrow$  Gestionnaire de périphérique

→ Connecteur de bus USB→ double cliquer sur le nom du contrôleur indiqué avec **É d** → suivez les étapes du chapitre « Mettre à jour le pilote »

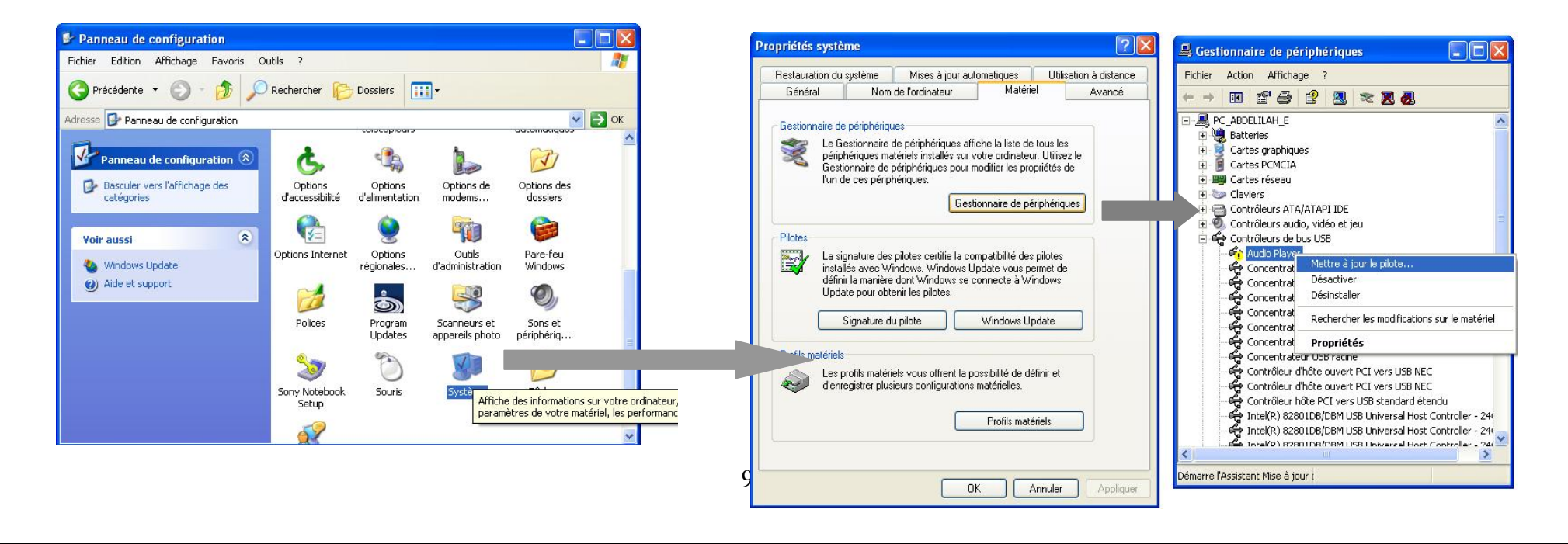

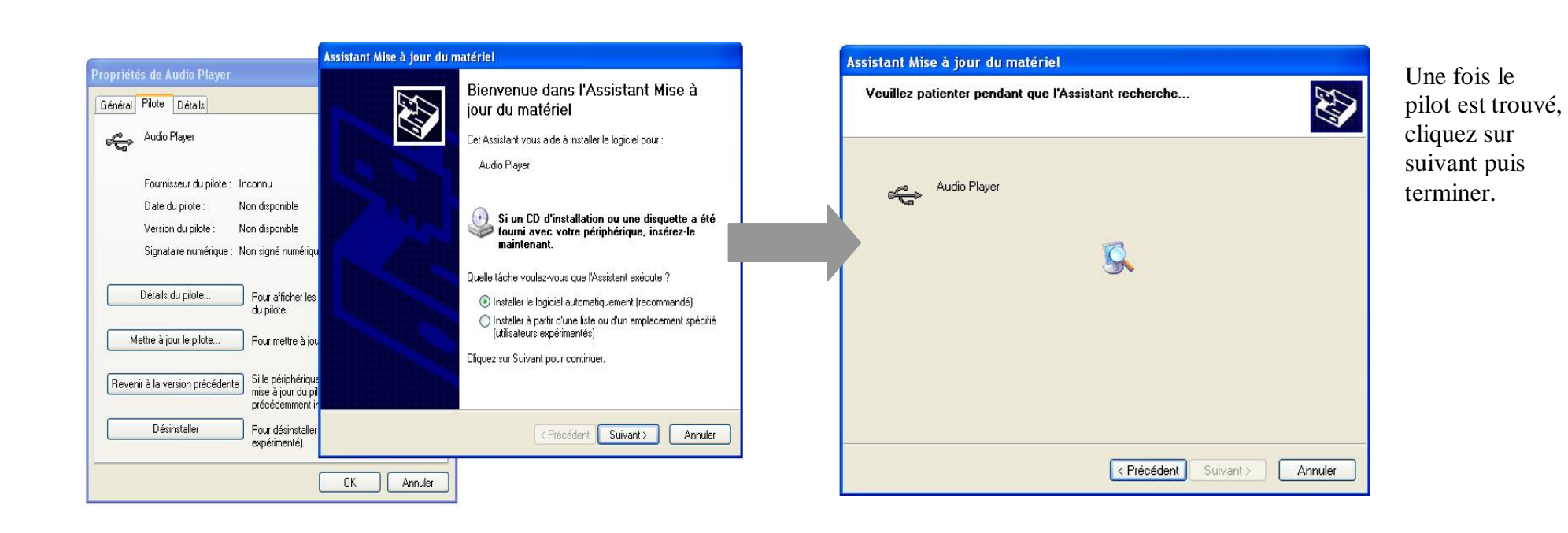

**Echanger des fichiers :**

Branchez le lecteur à lordinateur en respectant le mécanisme de sortie de prise USB expliqué précédemment, soil est reconnu, il apparaît en tant que « **Disque amovible** » dans le « **poste de travail** ».

Dans « poste de travail » double-cliquer sur le lecteur pour visionner les données à lantérieur (voir capture doécran sur la page suivante). Le transfert de fichier søpère comme si votre lecteur était un dossier de votre ordinateur.

#### **Note :**

Ne pas supprimer les dossiers ni les fichiers qui y sont par défaut : Ne pas débrancher le lecteur pendant un transfert de fichiers. Ceci pourrait abîmer le logiciel dœxploitation et entraîner une panne grave de loappareil.

# **Remarque :**

Les dossiers MICN.DIR et FMIN.DIR (selon modèle) ne doivent pas être supprimés. LRC EDITEUR :

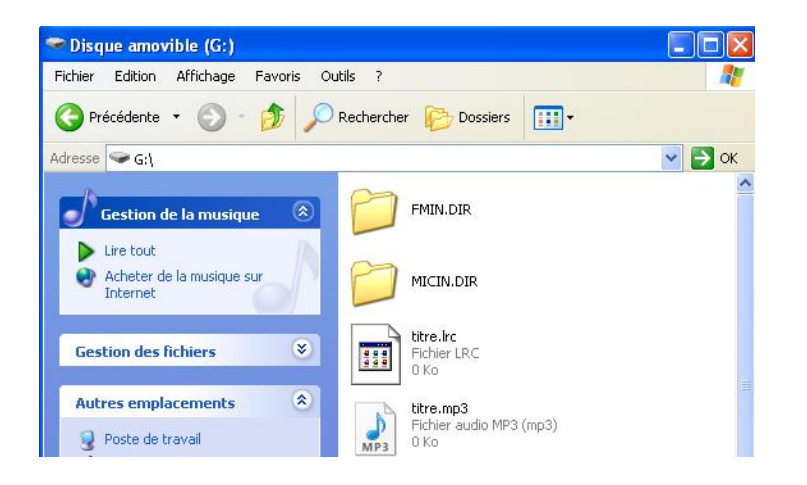

# **Déconnecter le lecteur**

Eviter de débrancher brusquement le lecteur.

Double-cliquer sur loicône située en bas à droite de votre écran doordinateur, dans la barre des tâches, les fenêtres suivantes sonffichent :

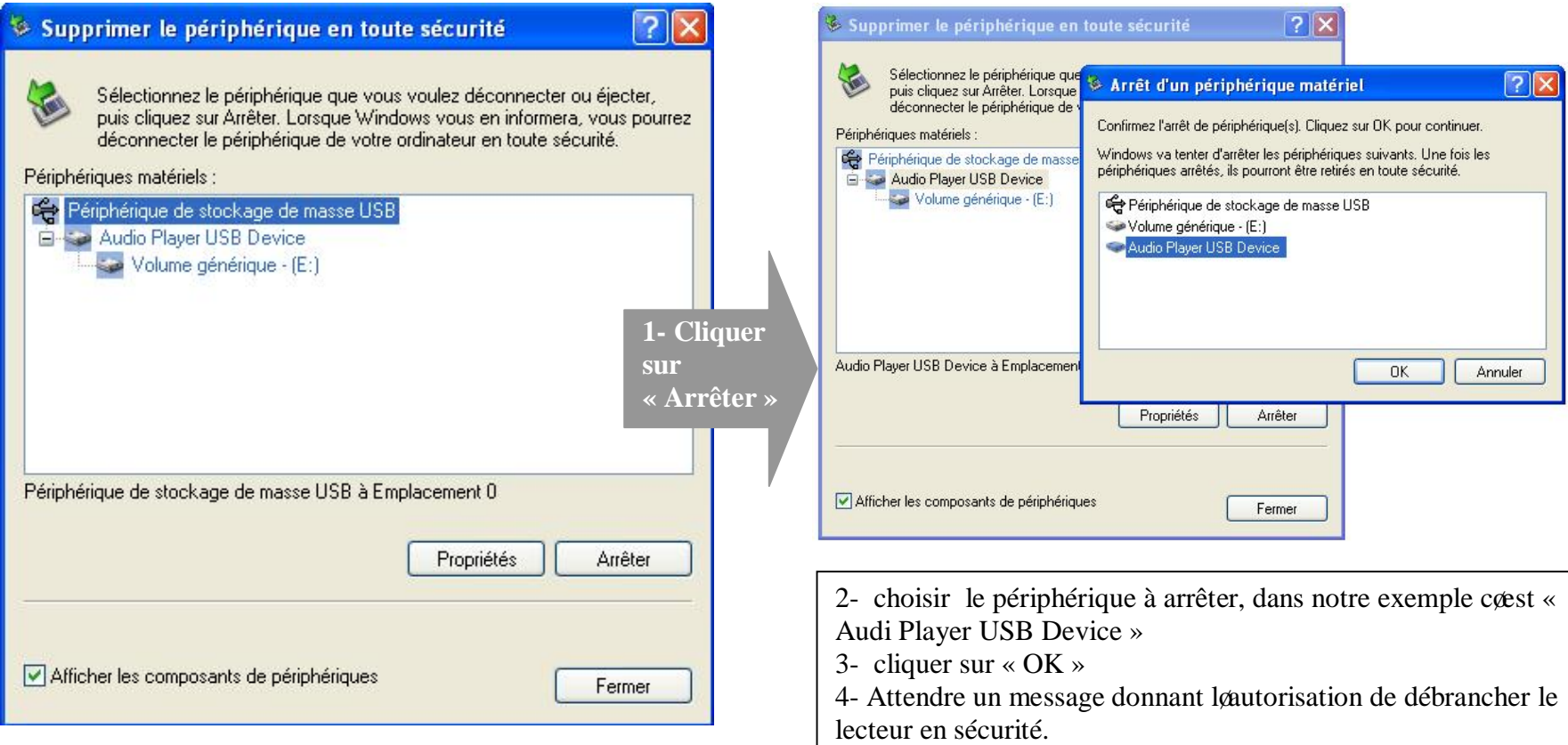

**Mode musique :**

#### **Note :**

Le lecteur supporte les formats suivants: MP3 (layer3 of MPEG1, MPEG2 and MPEG2.5) et WMA. Le DRM nœst pas pris en compte par le lecteur.

#### **Aller au mode musique :**

Lors de la mise sous tension de leappareil, le lecteur se mis automatiquement sur le mode « Musique » ; si ce neest pas le cas utiliser  $\blacksquare$ (**œil gauche)** pour selectionner le mode musique.

- 1- Pour accéder au mode '**Musique**', vous n'avez qu'à appuyer sur « **M** » pour y accéder et jouer la dernière chanson avant la mise en hors tension musique:
- 2- Pour passer à la piste suivante /précédente appuyer  $\blacktriangleright$  et  $\blacktriangleright$  .

# **Indicateurs de l'écran LCD :**

Pour accéder à cet affichage il faut pendant la lecture danne chanson appuyer sur la touche « M» et vous aurez latffichage ci-dessous :

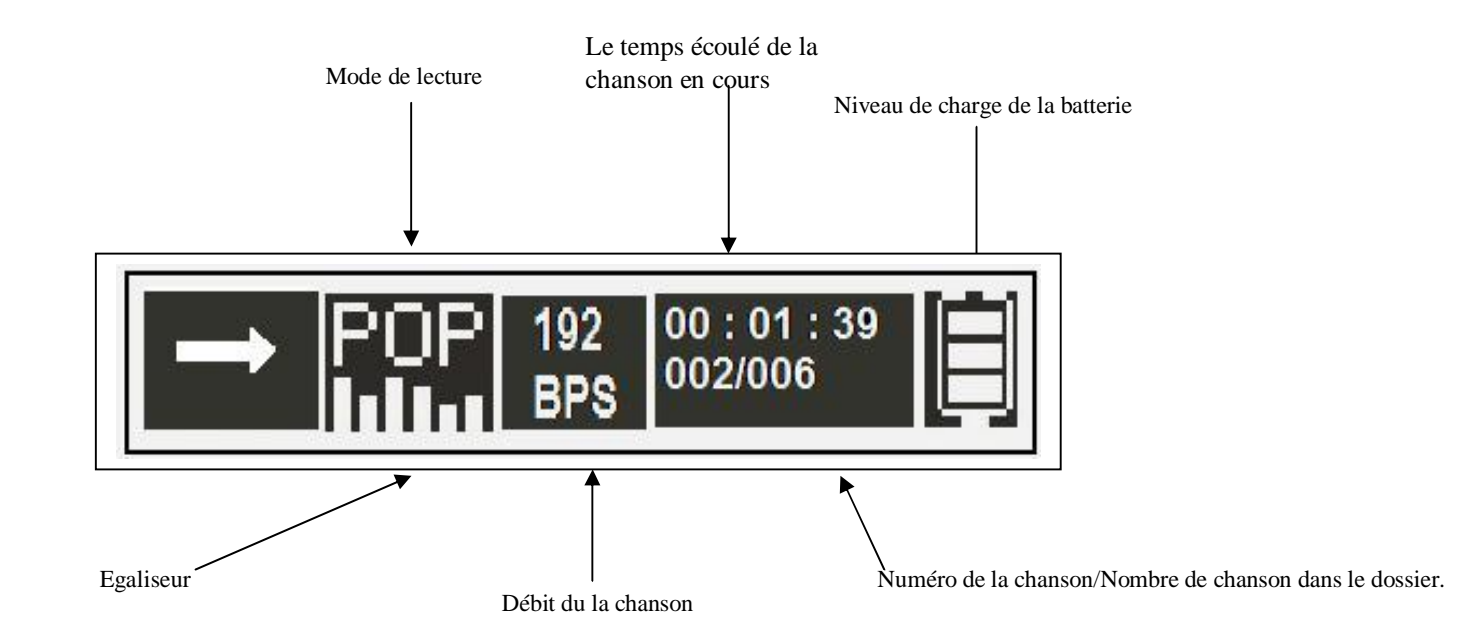

#### **Ajuster le volume :**

1- Pendant la lecture dan fichier, il suffit de tourner la il droit pour ajuster le volume, la indicateur du volume sanffichera alors.

<sup>2</sup>–Utiliser ensuite la touche « **-** » diminuer le volume, ou la touche « **+** » pour augmenter le volume.

3- Appuyer brièvement sur la touche  $\blacksquare$  l ou bien attendre 5 secondes pour revenir au mode normal

# **Avance / Retour Rapide** :

Tourner et garder la position sur la touche **de pour effectuer un retour rapide**, ou la touche **pour faire une avance rapide dans le titre**.

# **Accéder au menu de gestion de fichiers** :

Depuis le menu principal, utiliser  $\blacksquare \blacksquare$  pour choisir le mode « **DOSSIER** » :

- 1. Appuyer sur «  $\mathbf{M}$  » pour y accéder.
- 2. Utiliser  $\blacktriangleleft \blacktriangleleft$   $\blacktriangleright \blacktriangleright$  pour naviguer dans les dossiers, et «  $\blacktriangleleft \blacktriangleleft$  » pour entrer dans un dossier.
- 3. Pour remonter au dossier père, utiliser la touche  $\blacktriangleright$ .
- 4. Sinon pour revenir au menu principal, il suffit de rester appuyer sur la touche « **M** ».
- 5. Pour lire un fichier musique à partir du mode « **DOSSIER**», il suffit de suivre les 4 étapes précédentes et vous choisissez la chanson que vous voulez écouter et puis appuyer sur la touche « **M** » .

#### **Réglages pour le mode musique :**

Pour la modification de loégaliseur ou bien le mode de lecture, il faut mettre la chanson en cours en pause en appuyant sur la touche  $\blacksquare$ Après avoir appuyé sur pause, appuyer sur la touche «  $\bf{M}$  » et avec les touches  $\bf{H}$  et  $\bf{H}$  choissisez le mode que vous voulez et appuyer sur la touche « **M** » . les deux modes existants sont comme suivant :

# **Modifier l'égaliseur :**

Plus que six égaliseurs prédéfinis sont proposés par loappareil : Normal Rock Jazz Classique POP Bass SRS WOW.

- 1- Entrer dans le paramètre « égaliseur» en appuyant sur la touche « **M** ».
- 2- Choisir (en surlignant) loégaliseur désirée à loaide des touches  $\blacktriangleleft \blacktriangleleft$  et  $\blacktriangleright \blacktriangleright$ l.
- 3- Appuyer sur la touche « **M** » pour appliquer l'égaliseur.
- 4- Pour sortir utiliser  $\Pi$

# **Mode de lecture :**

Cinq modes de lecture différents sont proposés par l'appareil :

- 1. Normal : Lire les titres normalement.
- 2. Un titre en boucle : Répéter un seul titre en boucle.
- 3. Tout en boucle : Répéter les titres de tous les dossiers
- 4. Dossier à la fois : lire les titres dans le dossier une fois.
- 5. Dossier en boucle : Répéter les titres dans seul dossier

**Note : Pour accéder à ces deux derniers modes, il faut absolument mettre pause avant d'appuyer sur la touche « M»**

# **Mode Radio FM (Selon modèle)**

#### **Accéder au menu de Radio FM.**

.

- 1- Dans le menu principal, utiliser la touche  $\blacksquare$  ou  $\blacksquare$  pour sélectionnez la fonction « **FM Radio**».
- 2- Appuyer sur « **M** » pour y accéder.

Dans le mode Radio FM, Il existe un sous menu principal, on peut y accéder avec un appui sur la touche «  $M$  », puis utiliser  $\blacksquare$  ou  $\blacktriangleright$  pour choisir une fonction parmi celles qui sont indiquées sur le tableau suivant et « **M** » pour y accéder Les fonctions du sous menu Radio FM :

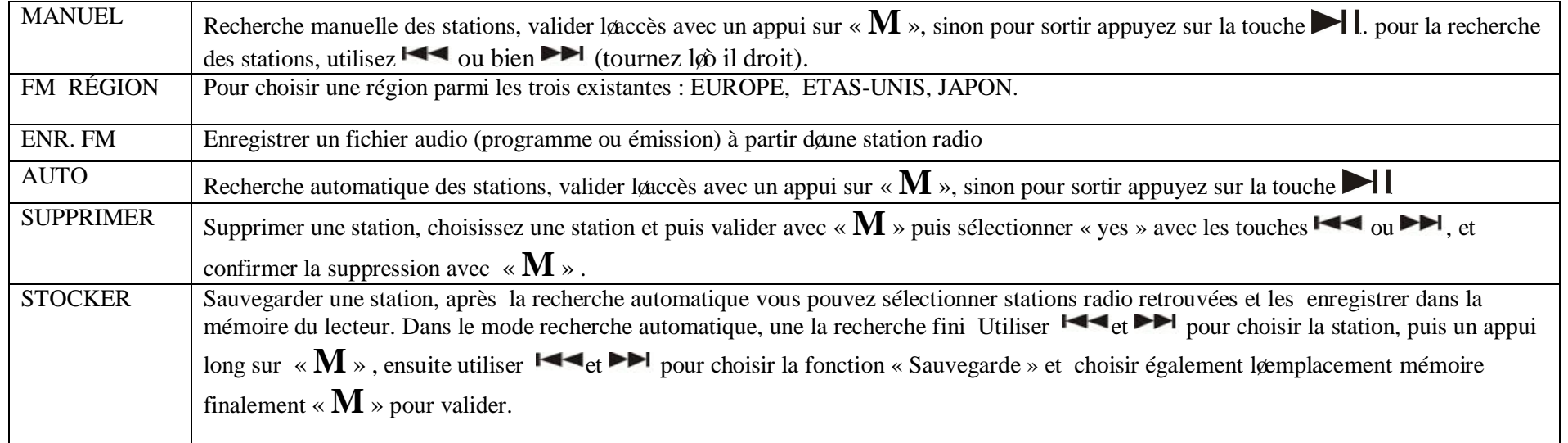

# **Note :**

Pour sortir de chaque fonction indiquée sur le tableau précédant (chapitre mode Radio FM), appuyer sur la touche la Pour revenir au menu principal depuis le sous menu principal de la radio FM :

- 1- Revenir au dossier Musique depuis le sous menu principal, en utilisant  $\Box$   $\Box$  pour choisir le mode musique et «  $\mathbf{M}$  » pour valider.
- 2- Un appui long sur la touche « **M** ».

#### **Mode réglages**

#### **Depuis le menu principal :**

- 1- Utiliser la touche  $\blacktriangleright$  pour choisir le menu « réglages »
- 2- Appuyer sur la touche « **M** » pour y accéder.

Le menu réglages vous permet de configurer les paramètres de votre lecteur. Vous trouvez ci-dessous l

#### **Modifier la langue :**

Depuis le menu « Réglages », Utiliser la touche  $\blacksquare$  ou bien  $\blacksquare$  pour choisir Le menu « Langue», choisir la langue désirée et valider avec« **M** ». Sinon pour sortir, appuyer sur  $\blacksquare$ 

#### **Arrêt automatique :**

Lappareil peut saéteindre automatiquement après une période dainactivité. Pour programmer cette période (Désactivé, 30, 60,90 ou 120 minutes):

1- Entrer dans le paramètre «Arrêt Auto».

2- Choisir à lyaide des touches  $\blacksquare \blacksquare$  le temps dyarrêt automatique.

**Note** : Pour ne pas activer cette fonction, régler le temps de diffusion sur « DÉSACTIVÉ».

3- Appuyer sur la touche «  $\mathbf{M}$  » pour confirmer et revenir au menu de choix des paramètres. Note : Pour sortir appuyer sur

#### **Choisir le contraste :**

1- Entrer dans le paramètre «Contrast».

2- Choisir à lyaide des touches  $\blacksquare$  et  $\blacksquare$  le niveau de contraste désiré.

3- Appuyer sur la touche «  $\mathbf{M}$  » pour valider.

Note : Pour sortir appuyer sur

### **La durée éclairage :**

1- Entrer dans le paramètre «Durée éclairage».

2- Choisir à leaide des touches  $\blacksquare \blacksquare$  durée de de la durée souhaitée (Toujours, 3, 5 ou bien 10 secondes).

3- Appuyer sur la touche «  $\mathbf{M}$  » pour valider.

Note : Pour sortir appuyer sur  $\blacksquare$ 

# **Lumière LED :**

Ce paramètre vous permet d'allumer ou éteindre les yeux qui s'allument pendant la lecture des titres.

1- Entrer dans le paramètre «Lumière LED».

2- Choisir à londe des touches  $\blacksquare \blacksquare$  durée dos de la durée souhaitée (Activer, Désactiver).

3- Appuyer sur la touche «  $\mathbf{M}$  » pour valider.

Note : Pour sortir appuyer sur  $\blacksquare$ 

#### **Mode enregistrement**

#### **Fonction Dictaphone :**

Depuis le menu principal :

- 1- Sélectionner le mode  $\pm$ **Enregistrer** $\phi$ à l $\phi$ aide du bouton de navigation  $\leftarrow$   $\leftarrow$  et  $\rightarrow$   $\leftarrow$
- 2- Appuyer sur la touche « **M** » pour y accéder
- 3- Pour commencer lænregistrement ou bien faire une pause appuyer sur la touche  $\blacktriangleright$
- 4- Pour reprendre appuyer sur la touche  $\blacksquare$ , lænregistrement continuera sur le même fichier
- 5- Pour arrêter lænregistrement appuyer sur la touche  $\mathbf{M}$  ».

#### **Remarque :**

Les fichiers seront enregistrés en format **wav** dans le répertoire « VOICE », dans locardre M001.WAV, M002.WAV i etc,

En cas de mémoire insuffisante, l'enregistrement s'arrêtera automatiquement*.*

Au cas où la batterie est presque vide lænregistrement ne peut sæffectuer.

Fonction Enregistrement FM : (Selon modèle)

#### **Depuis le menu principal :**

- 1- Sélectionner le mode « Radio FM » (utiliser les touche  $\blacktriangleleft \blacktriangleleft_{et} \blacktriangleright \blacktriangleright$ I).
- 2- Sélectionner une station radio dont vous souhaitez enregistrer le contenu.
- 3- Appui sur la touche « **M** » pour aller au sous menu principal de la radio FM.
- 4 Utiliser les touche et pour sélectionner la fonction « Enr FM », y accéder en appuyant sur la touche« **M** ».
- 5- Pour commencer lænregistrement ou bien pour faire une pause appuyer sur la touche  $\blacktriangleright$
- 6- Pour reprendre appuyer sur la touche  $\blacksquare$ , lænregistrement continuera sur le même fichier
- 7- Pour arrêter l'enregistrement appuyer sur la touche« **M** ».

Pour pouvoir lire leenregistrement radio, aller dans le menu « Dossier » puis « Record » et enfin « **RADIO**» depuis le sous menu Radio FM.

#### **Remarque :**

Les fichiers seront enregistrés en format wav dans le répertoire « FMIN..DIR », dans løordre F001.WAV, F002.WAV í etc,

En cas de mémoire insuffisante, l'enregistrement s'arrêtera automatiquement*.*

# **DJIX MEDIA**

D-Jix Media est un logiciel qui vous permet de télécharger gratuitement du contenu multimédia (« podcasts ») depuis Internet sur votre baladeur D-Jix. D-Jix Media vous permet aussi de gérer les fichiers médias de votre ordinateur, votre musique et vos vidéos et de les transférer sur votre baladeur. Les vidéos peuvent être converties en fichier audio en utilisant le DJIX MEDIA.

Note :

Après la installation de DJIX MEDIA il est nécessaire de lire la notice datilisation disponible dans le menu danide  $\rightarrow$  contenu la ide.

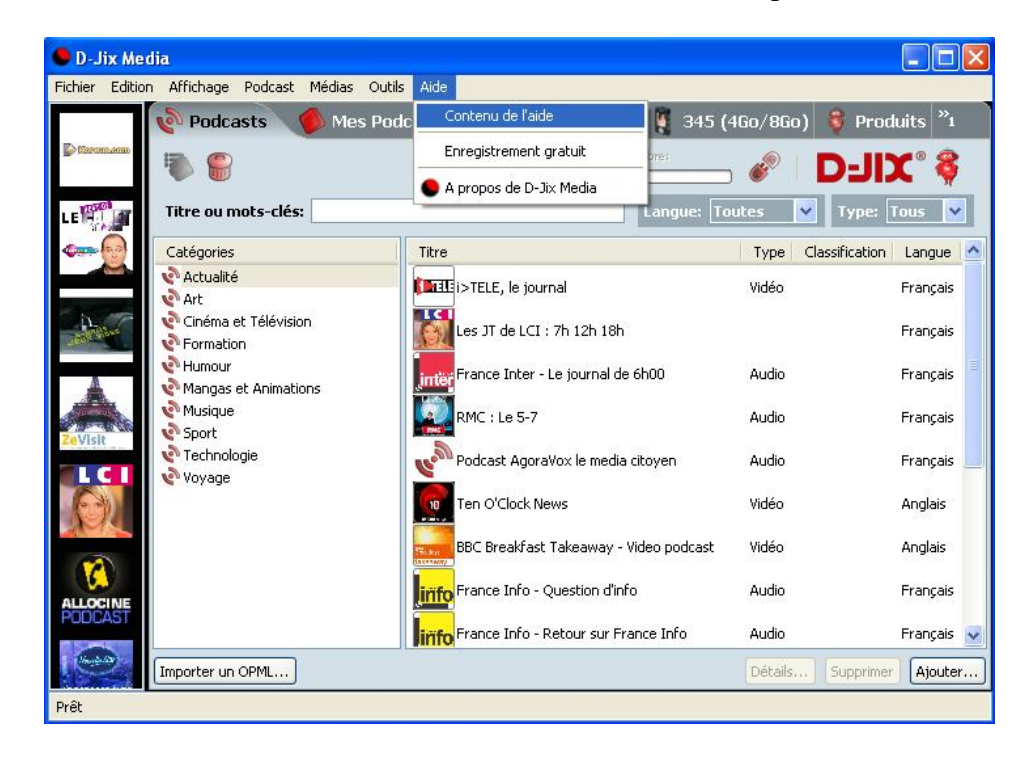

#### **Installation du logiciel D-JIX Media :**

Installation automatique depuis le baladeur D-JIX:

1. Branchez votre baladeur D-JIX sur un port USB de votre ordinateur.

2. Cliquez sur l'action « D-JIX Media »

Løinstallation du logiciel se lance, suivez les étapes.

# **Installation manuelle depuis le baladeur D-JIX:**

1. Branchez votre baladeur D-JIX sur un port USB de votre ordinateur.

- 2. Dans le « poste de travail » Windows, ouvrez le lecteur correspondant à votre baladeur:
- 1. Double-cliquez sur le fichier doinstallation: djixmedia.msi

# **Installation depuis le CD:**

1. Insérez le CD-Rom fourni avec votre baladeur.

2. Lainstallation du logiciel se lance, suivez les étapes.

# **Premiers pas avec D-JIX Media :**

# **Enregistrement du logiciel :**

Lænregistrement gratuit vous permet de valider votre licence et de recevoir des mises à jour automatiques du logiciel. Vérifiez votre adresse de courrier électronique (email) et cliquez sur le bouton « OK ».

Vous recevrez votre code d'activation à 4 caractères (chiffres ou lettres) dans votre boite aux lettres électronique.

# Note:

*Si vous ne recevez pas l'email, vérifiez dans la catégorie « courriers non désirés » (ou « Spam »). Si au moment de l'installation vous n'avez pas de connexion Internet, ou pas d'adresse email, vous pouvez cliquer sur le bouton « S'enregistrer plus tard ».*

# **Connecter le baladeur D-JIX :**

Vérifiez que votre baladeur D-JIX est branché à votre ordinateur par le câble USB. Le lecteur est reconnu et l'espace mémoire disponible sur le baladeur apparaît dans la barre doputils.

Note :

*Si votre appareil n'est pas reconnu automatiquement, référez-vous à la documentation pour la configuration manuelle. Cliquez sur le menu déroulant Aide / contenu de l'aide, section Gestionnaire d'appareils.*

Transférer un Podcast sur votre baladeur D-JIX :

**Note***: une connexion Internet est nécessaire pour utiliser les podcasts.*

Dans l'onglet podcasts, cliquez sur une catégorie (ex : Actualités). Double-cliquez sur le podcast que vous avez choisi (colonne de droite), il est alors automatiquement ajouté à votre liste de podcasts.

Cliquez sur locône de synchronisation.

Le dernier épisode du podcast que vous avez choisi est en cours de transfert vers votre baladeur.

Débranchez le baladeur de votre ordinateur et regardez ou écoutez votre podcast.

**Note :** 

Pour de plus amples informations consultez la documentation du logiciel D-JIX Media accessible par le menu déroulant Aide / Contenu de l gaide.

Adobe Acrobat Reader ™ est nécessaire.

# **Notice de dépannage et de maintenance**

# **DJIX FROGGY**

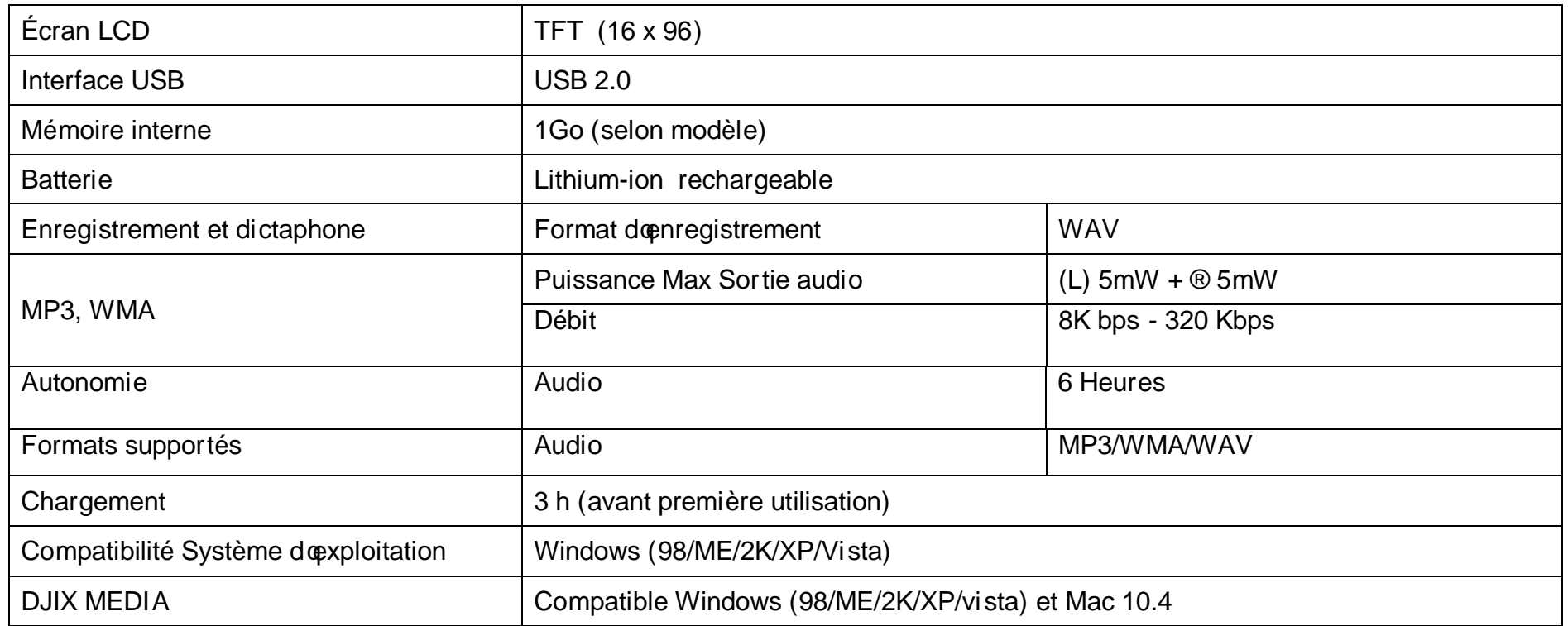

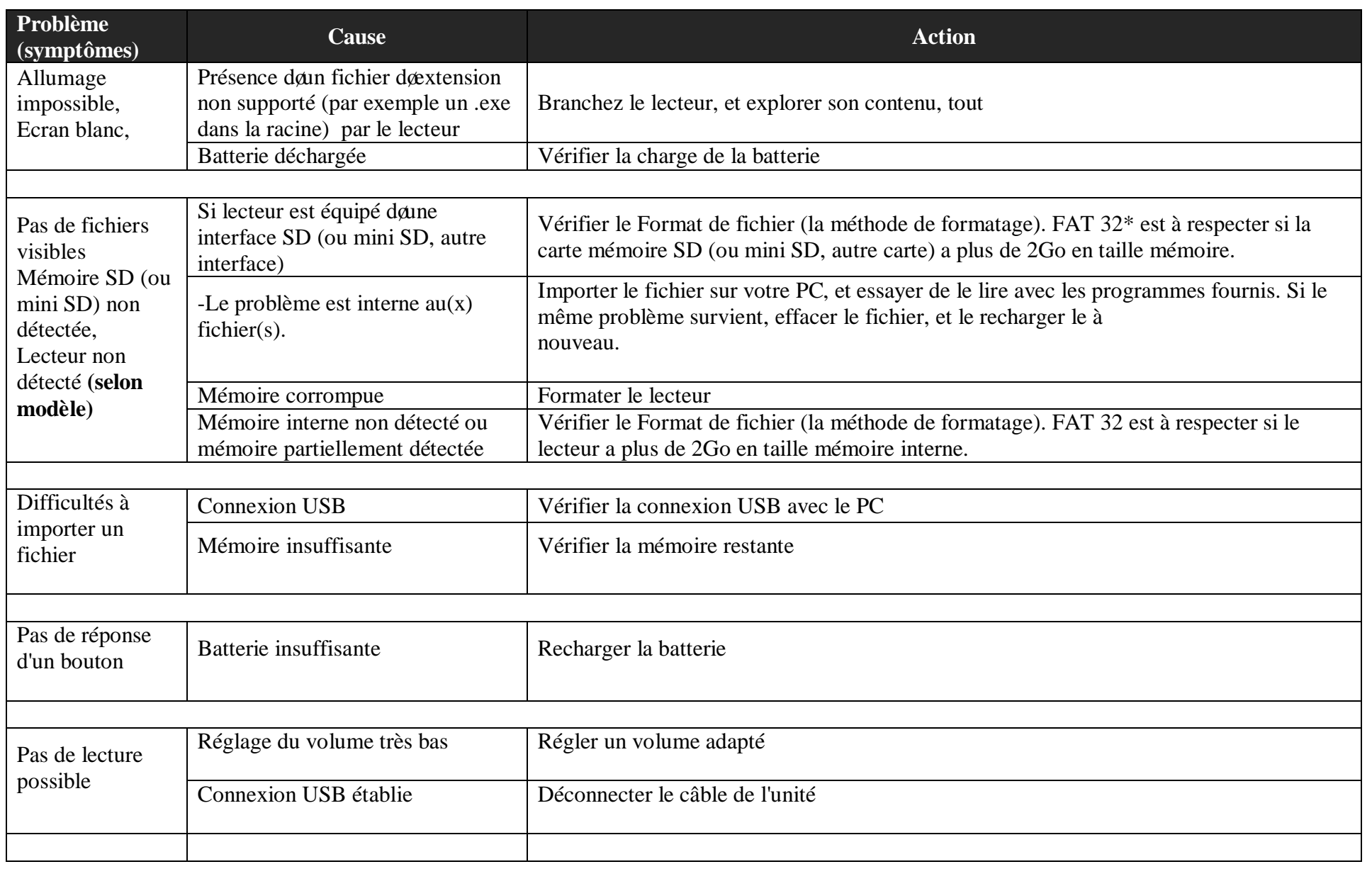

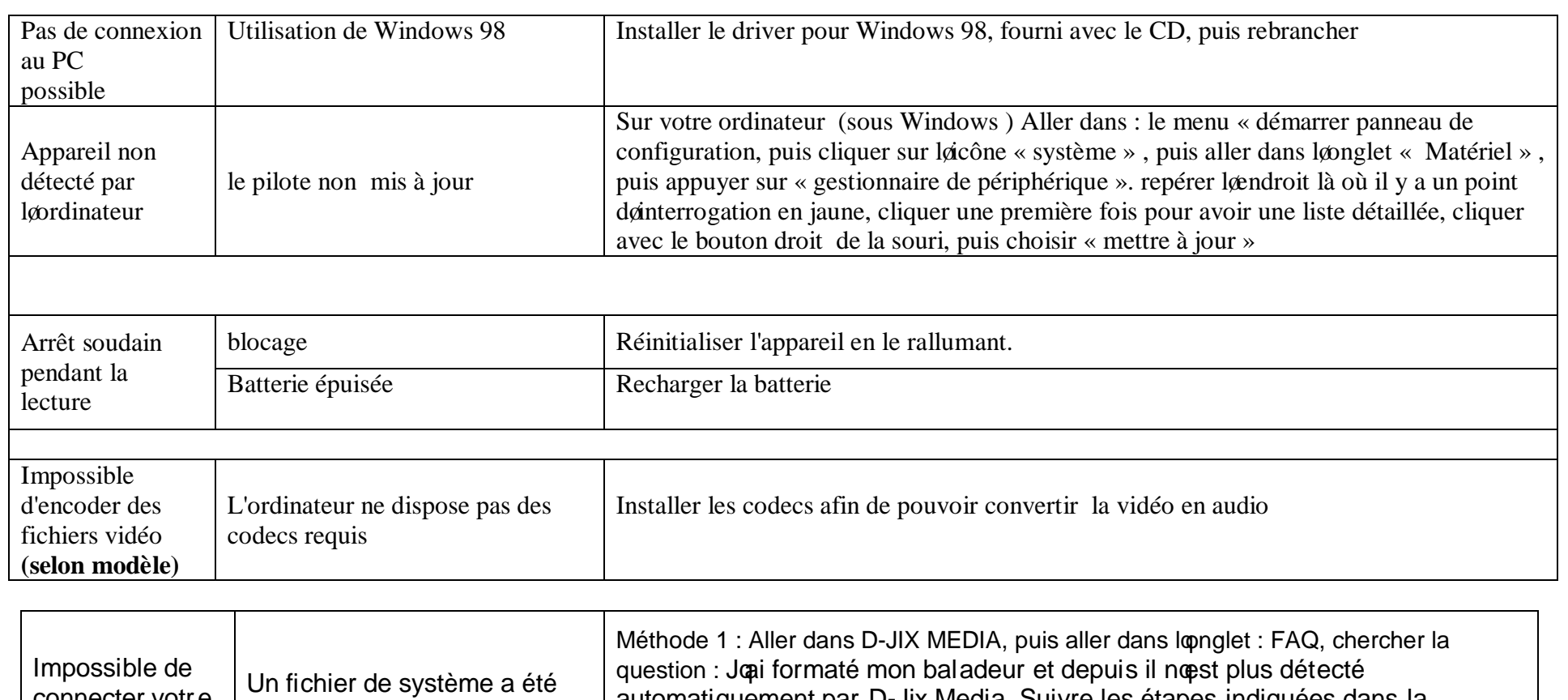

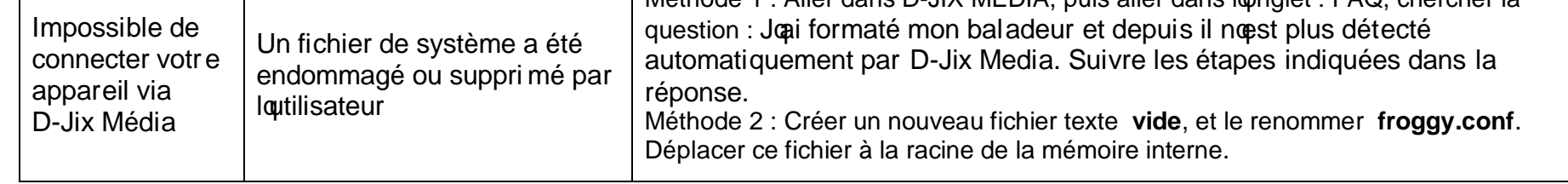

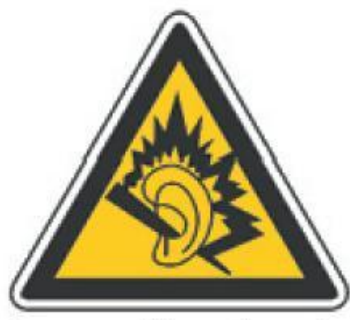

A pleine puissance, l'écoute prolongée du baladeur<br>peut endommager l'oreille de l'utilisateur

**Assistance téléphonique**

En cas de problèmes, vous pouvez appeler le support technique D-JIX au :

**Société D-JIX www.djix.fr Tel : 01 48 63 59 25**

#### **Champ d'application de la garantie :**

La garantie fournisseur D-Jix est valable pour un usage normal du produit tel quail est défini dans le cadre de la notice dattilisation.

Sont exclues de cette garantie, les détériorations dues à une cause étrangère à loappareil.

En particulier, la garantie ne scapplique pas si loappareil a été endommagé à la suite doan choc ou doane chute, doane fausse manèuvre, doan branchement non conforme aux instructions mentionnés dans la notice, de l'effet de foudre, de surtension secteur, d'une protection insuffisante contre la chaleur, lo humidité ou le gel. La garantie soétend uniquement à la France Métropolitaine.

En out état de cause, la garanti légal pour vices cachés sampliquera conformément aux articles 1641 et suivants du Code Civil.